G. Diego Gatta – Università di Milano, Italy [diego.gatta@unimi.it] F. Nestola – Università di Padova, Italy

# **DAC data collection and reduction, Oxford Diffraction Instruments**

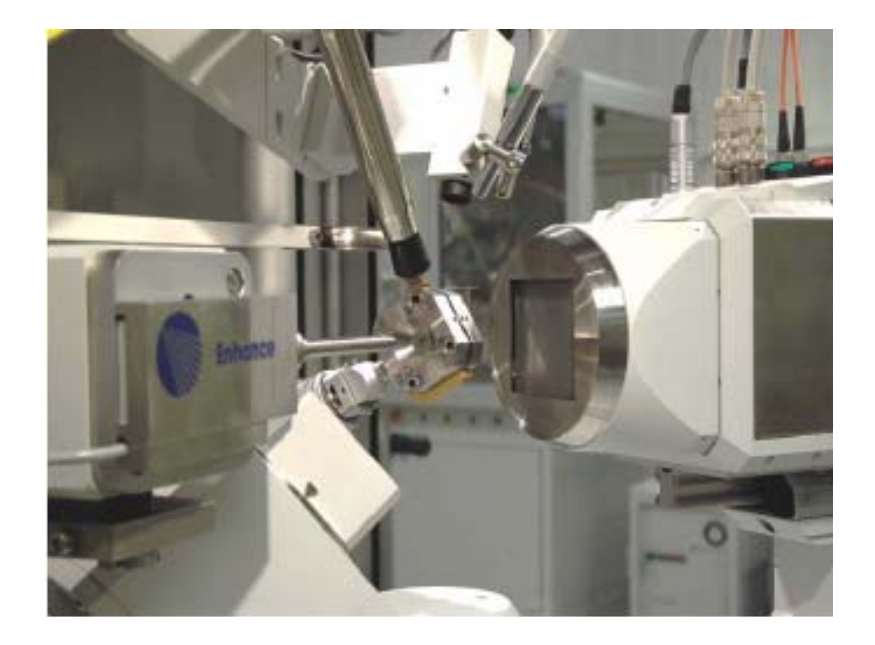

#### http://www.oxford-diffraction.com/

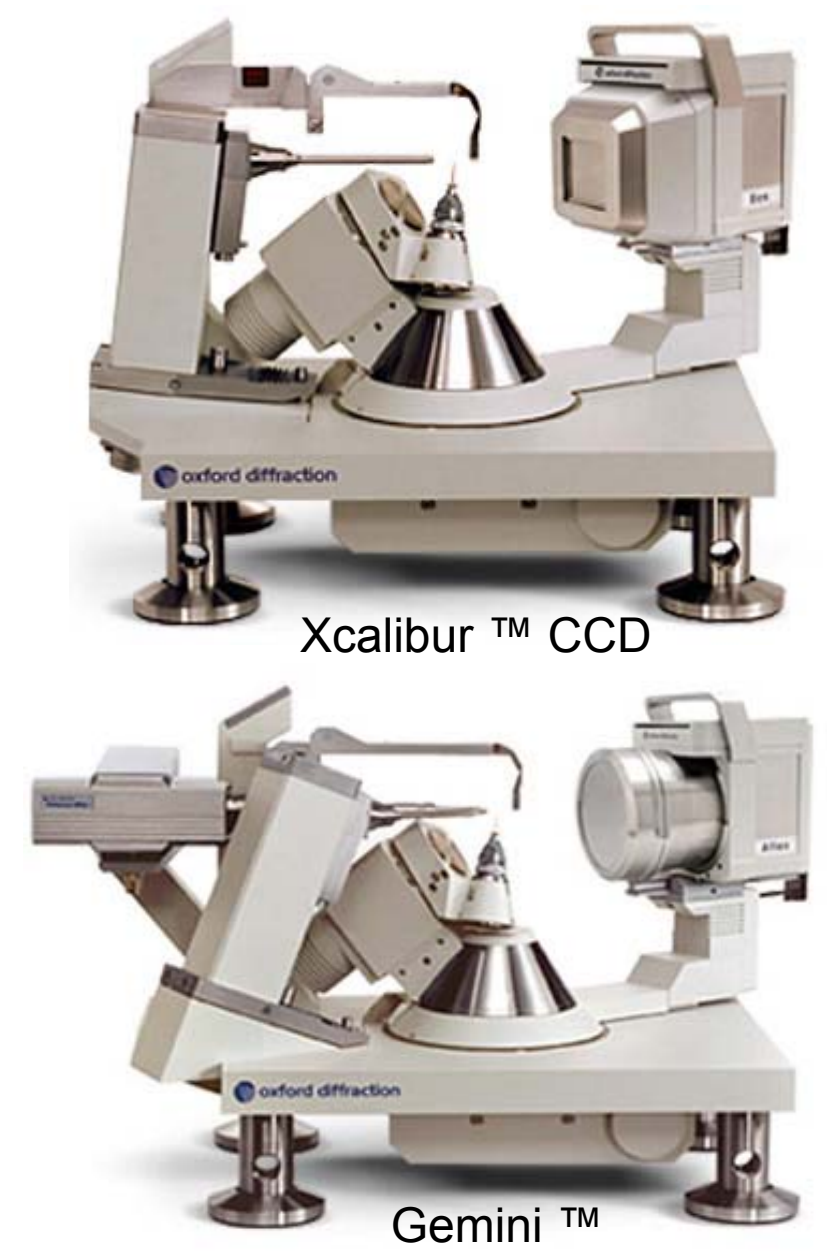

*- Support for up to 2Kg on the phi axis - Better than 10 micron sphere of confusion*

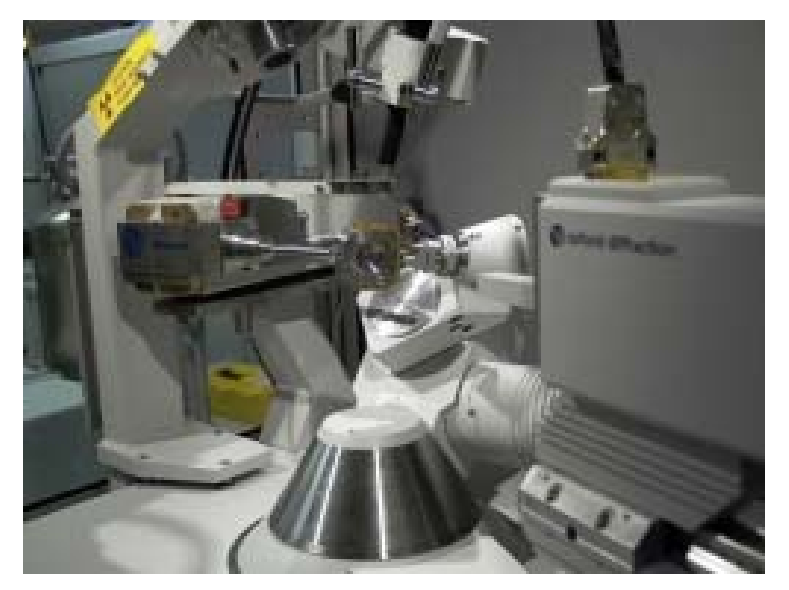

Xcalibur ™ PD

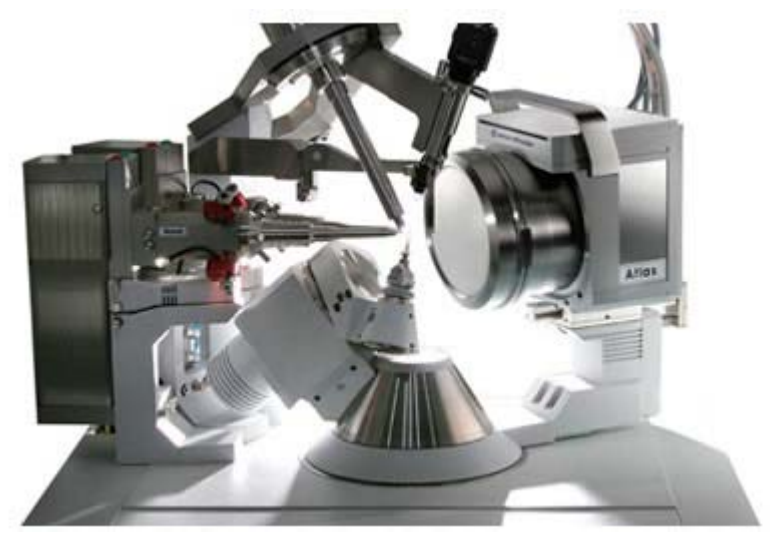

SeperNova<sup>™</sup> Hi-flux dual wavelength micro-focus Mo & Cu X-ray sources

#### **Oxford Diffraction diffractometers driving program: CrysAlisPro ™**

*CrysAlisPro* is accessible either via a graphical user interface or by a command line interface and can be operated under fully automatic, semi-automatic or **completely manual control**. A typical experiment is conducted in three stages:

1) **Automatic crystal screening** - A short pre-experiment of <5 minutes evaluates the crystal quality, providing unit cell and best exposure time information

2) **Strategy computation** - Sophisticated automatic strategy software calculates optimal conditions for fast, high quality, complete data collection

3) **Data collection and concurrent data reduction -** As data is collected, intelligent routines tune the parameters to give the best quality integrated data

*CrysAlisPro* also provides several specialist tools for dealing with non-standard and problematic crystals. These include:

- \* Movie based face indexation absorption correction
- \* Advanced unit cell finding
- \* Reciprocal space viewer
- \* Twinning
- \* Incommensurates
- \* High Pressure
- \* Powders

*CrysAlisPro* outputs data in HKLF format and interfaces directly with OLEX2, SHELX and third party data reduction packages including MOSFLM and XDS. CrysAlisPro is provided under a multi-site, multi-user licence.

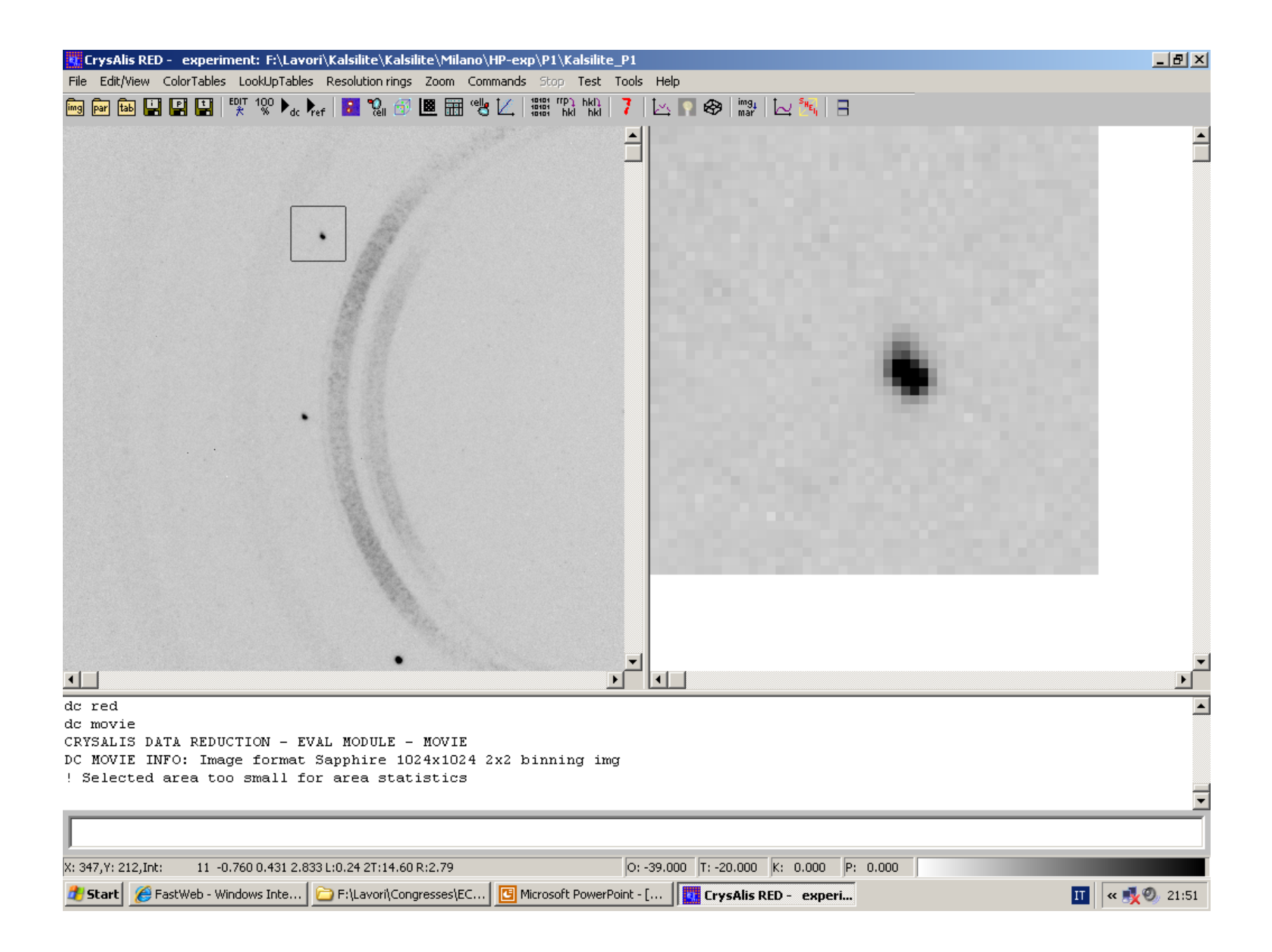

### **Point detector** *vs.* **CCD experiments**

**Point detector.** 

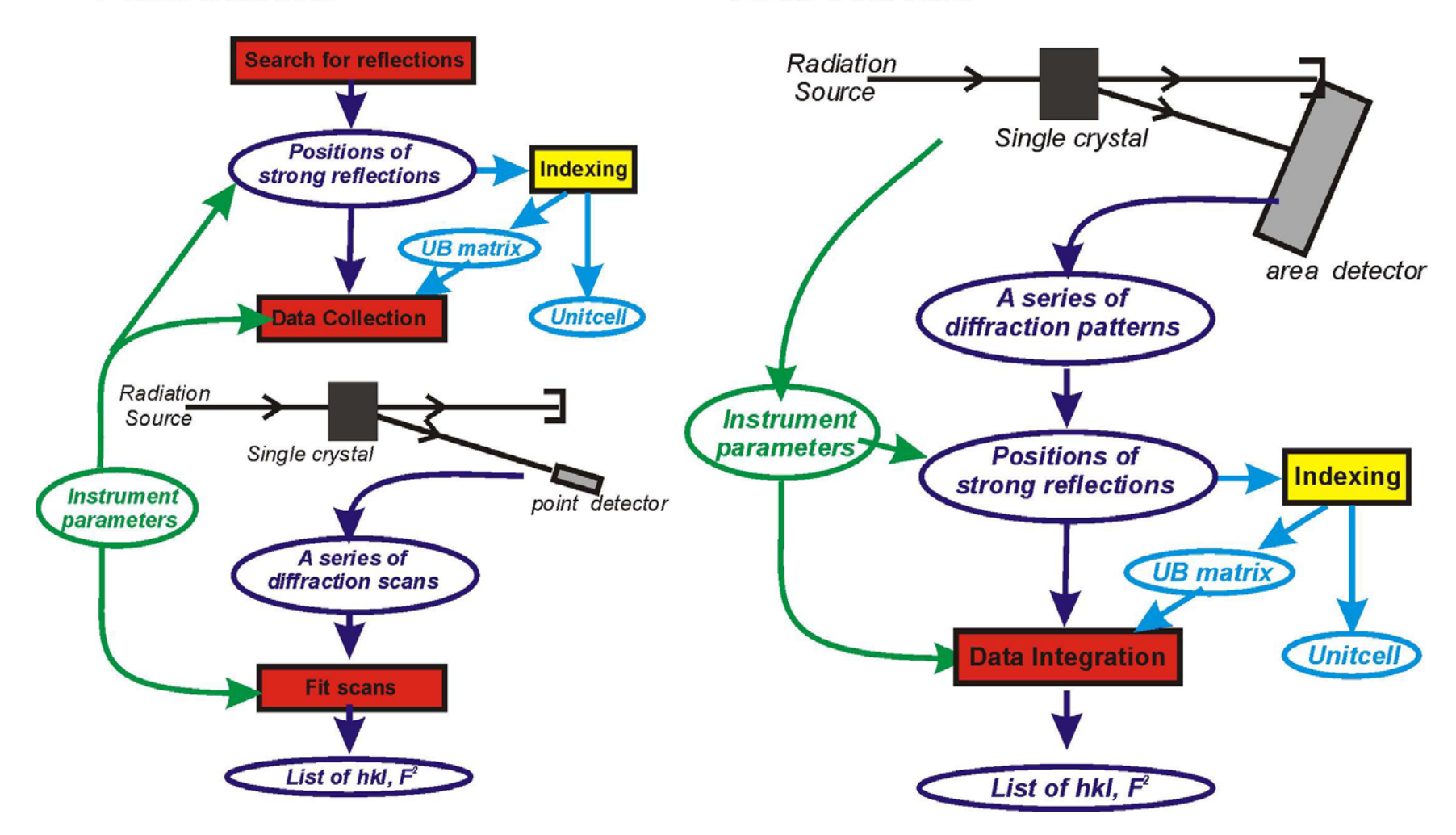

Area detector.

*RJA's presentation*

### **Step 1: Diffractometer set-up and physical alignment of DAC**

- A short collimator and a modified beam-stop for high-pressure experiment.
- Suggested sample-detector distance of 80 mm (70 minimum for ETH-type DAC)

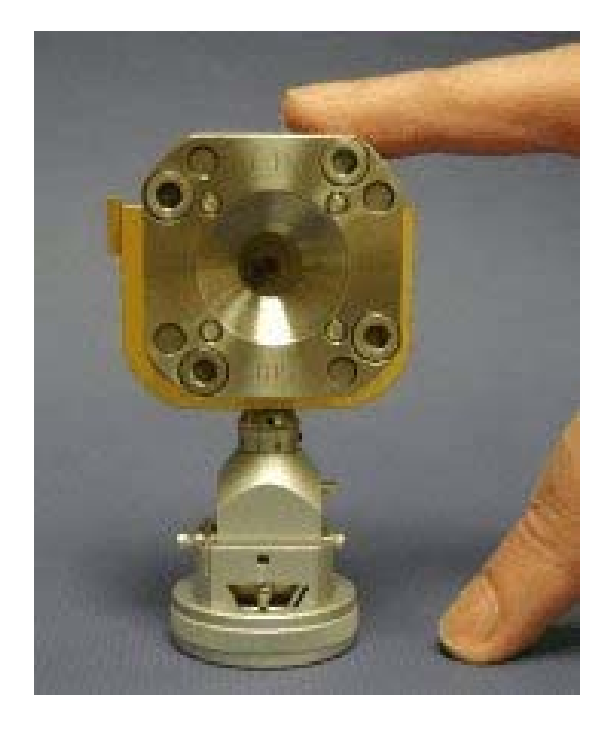

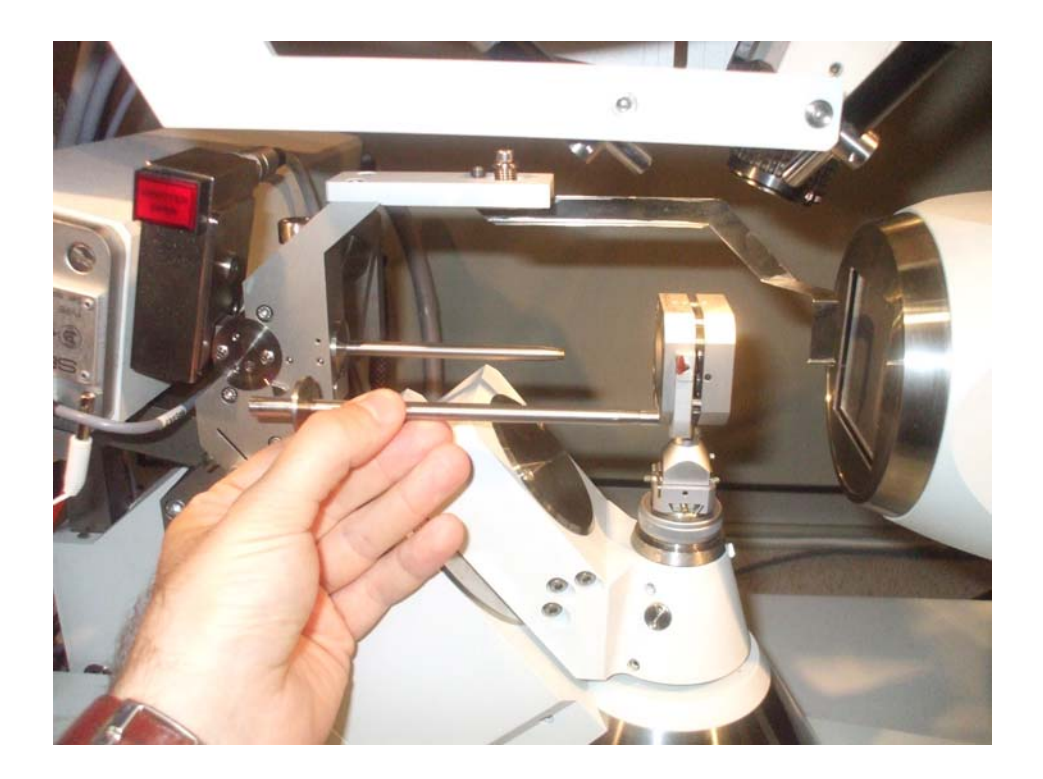

### **Step 1: Physical Alignment of DAC**

#### **Oxf Diffr diffractometers running program: CrysAlisPro ™**

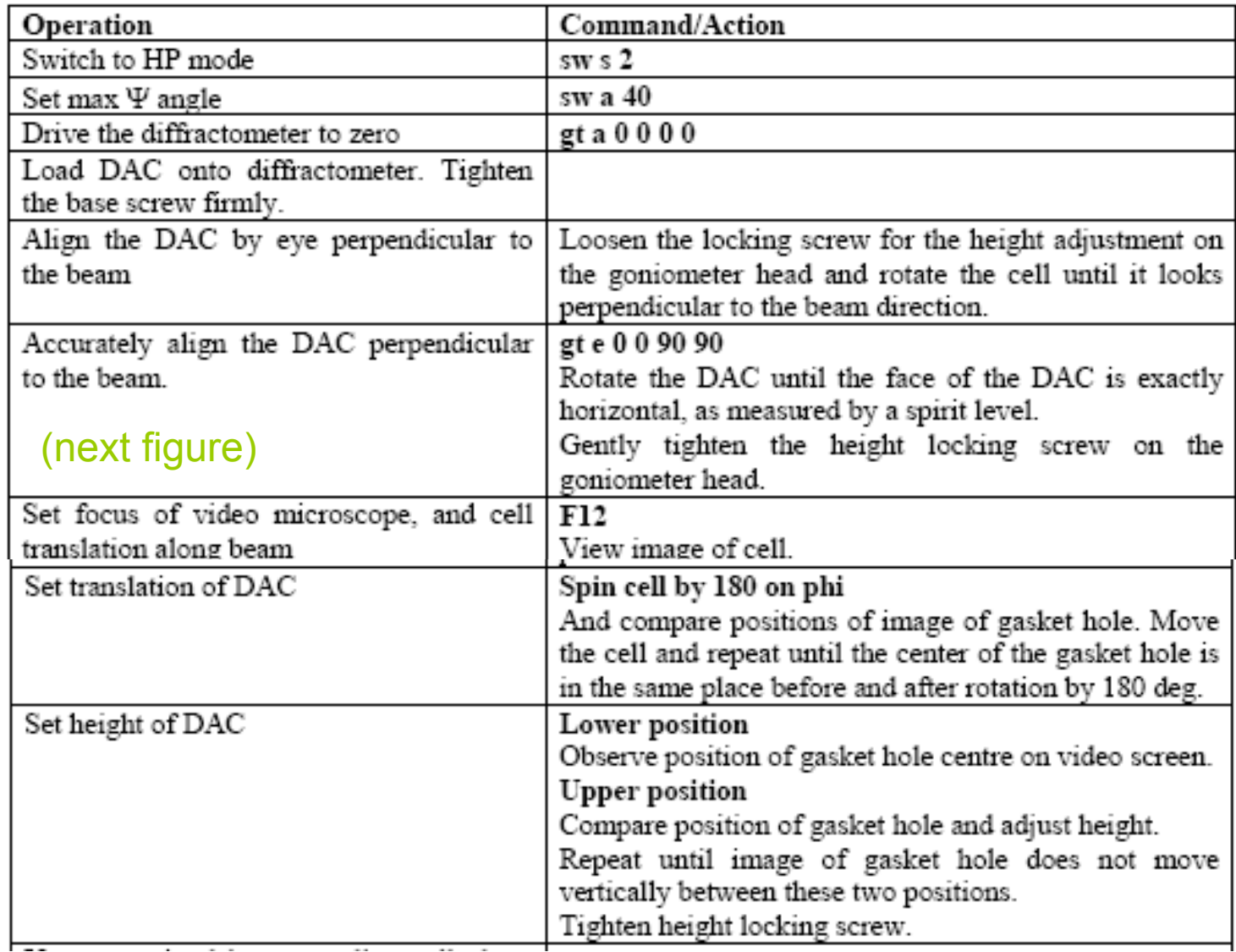

### Alignment of the DAC perpendicular to the beam

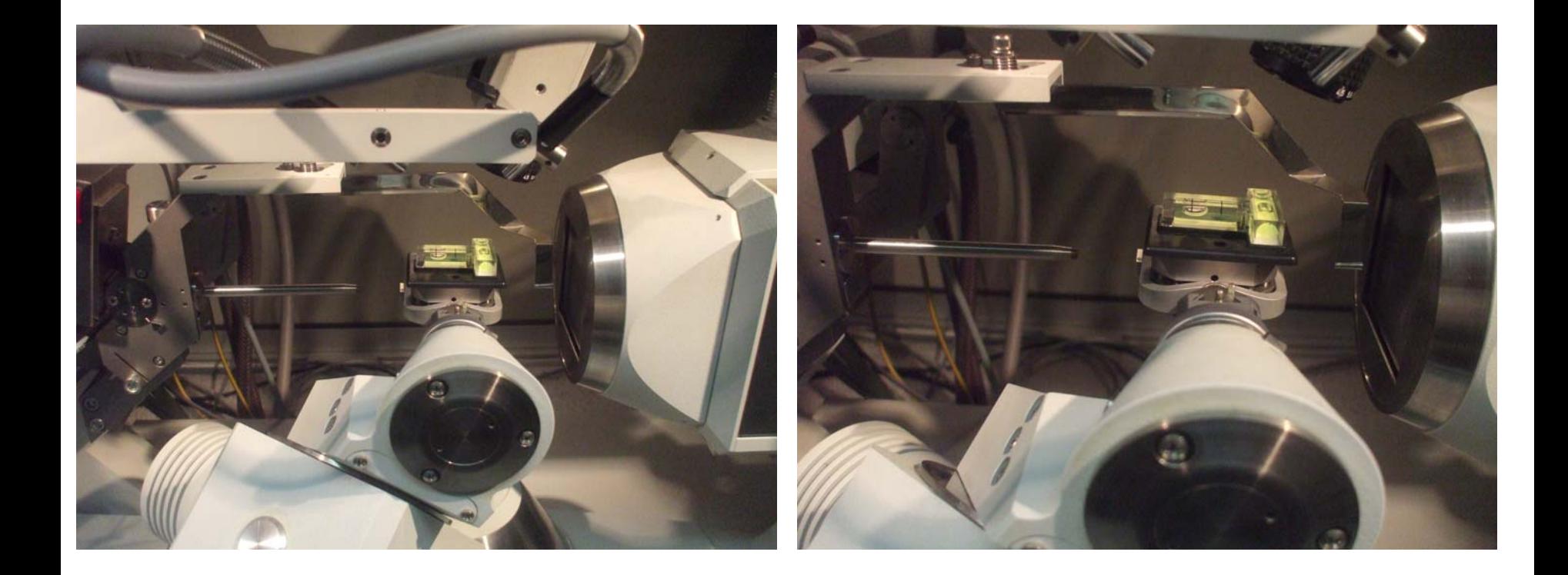

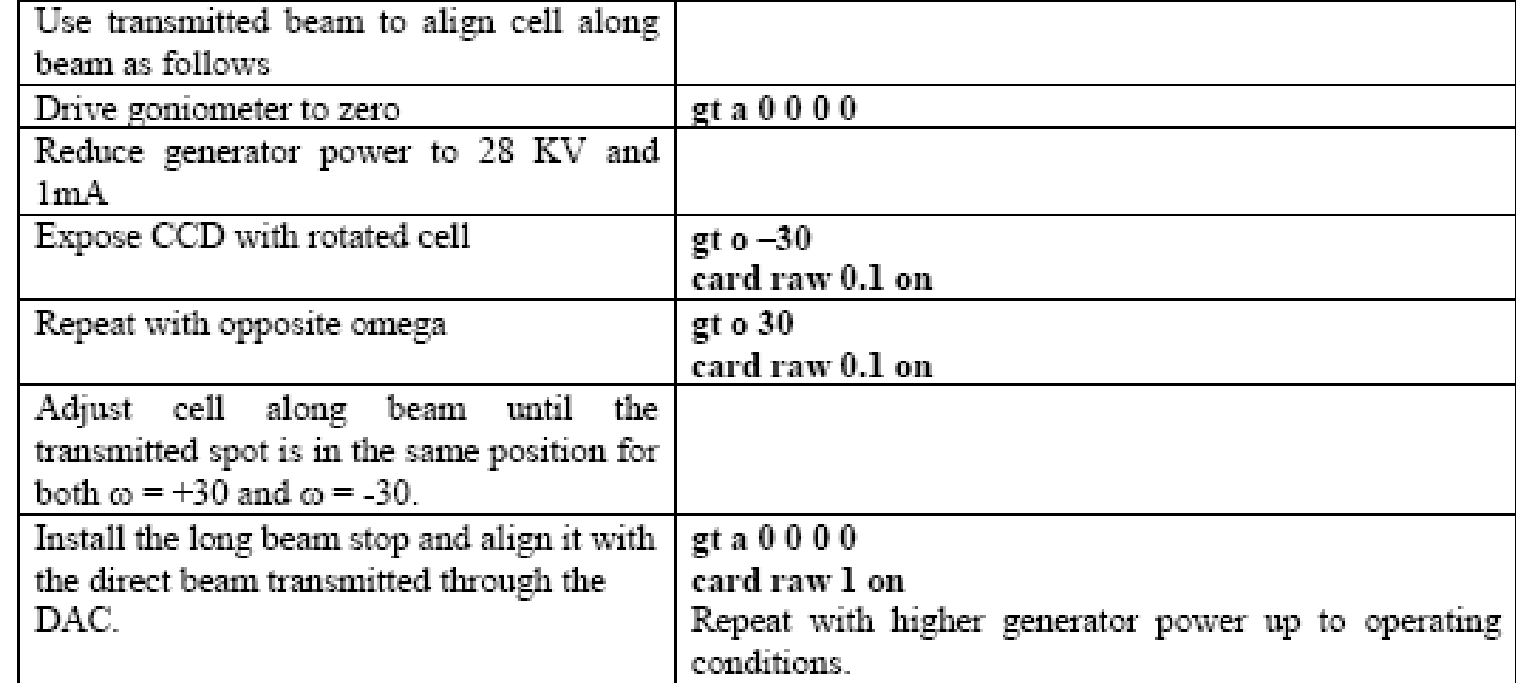

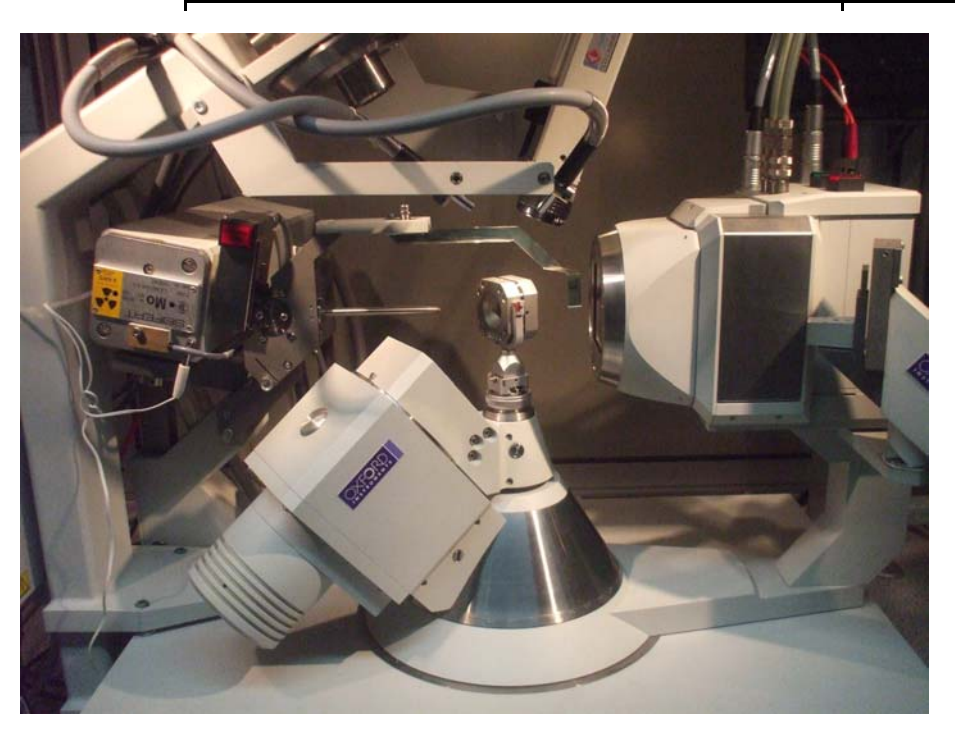

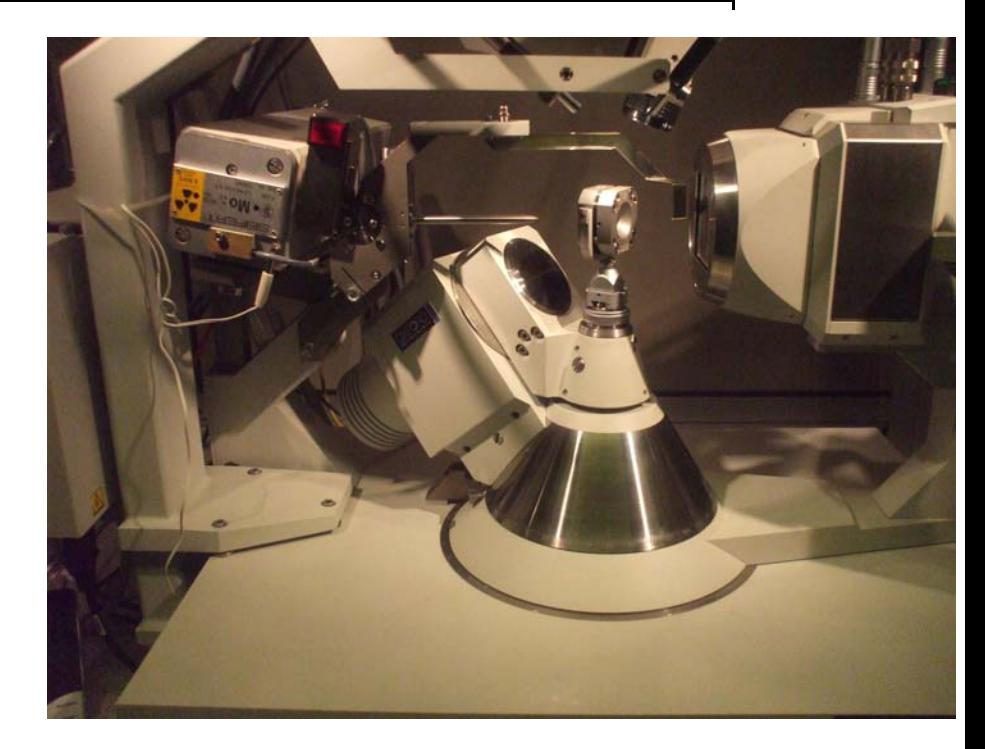

#### **Step 2: Pre-designed run files**

We have designed run files for data collection with the Sapphire-3 CCD set at *dd*=80mm and a DAC with a half-opening angle of 40 degrees:

### **DAC\_psi40\_dd80\_tth60\_full\_sapphire3.run DAC\_psi40\_dd80\_tth80\_full\_sapphire3.run**

Both run files attempt to cover all of accessible reciprocal space. If only one-half of that space is required, then the runs at negative values of 2-theta can be deleted.

## **Step 2: Pre-designed run files**

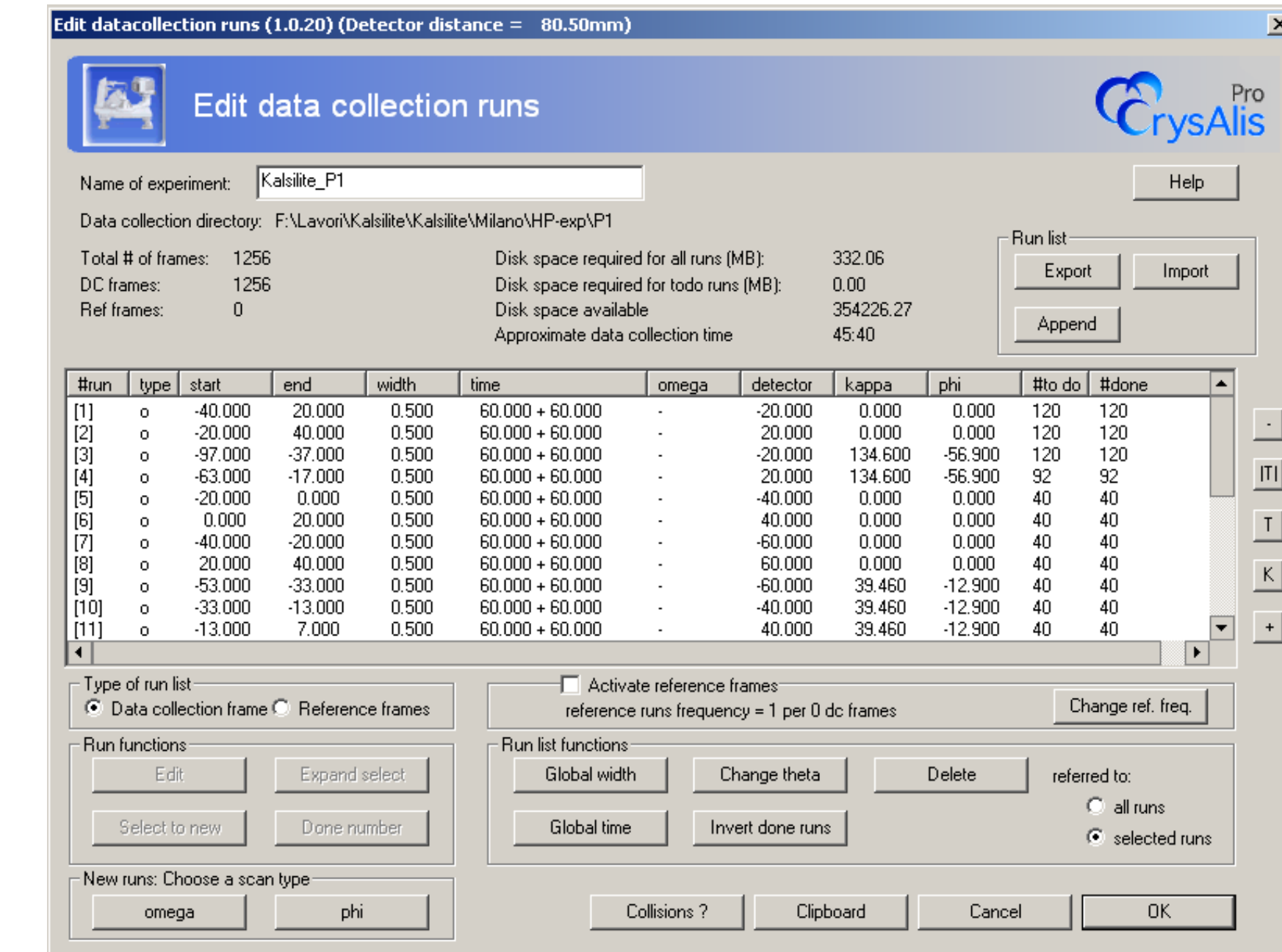

#### **Step 3: Data collection**

- 1. Enter **ccd skipremeasure 1** to prevent remeasuring on diamond reflection overflow.
- 2. Check the correct detector distance is set in Tools|Options !
- 3. Enter **dc s**.

*A critical parameter to be checked (first frames): the exposure time per frame!*

### **Step 4: Data Integration**

1. Start the *Reduce* software.

2.Check that the correct high-pressure parameter file is loaded (Tools|Setup File). 3.Turn on DAC mode: **sw s 2** and **sw <sup>a</sup>**Ψ**max**. This prevents the software from attempting to search or integrate at peak positions that are obscured by the DAC.

4. Limits to the areas to be searched for peaks with **ph s** can be controlled with the **um skip** commands:

> **um skipd dmax dmin** prevents peak searching between dmax and dmin

- 5. Read the necessary d-spacings off some images. Set a skip region for 999.0 down to slightly longer than your unit-cell.
- 6. Run **ph s**. Use background subtraction with 5,5.

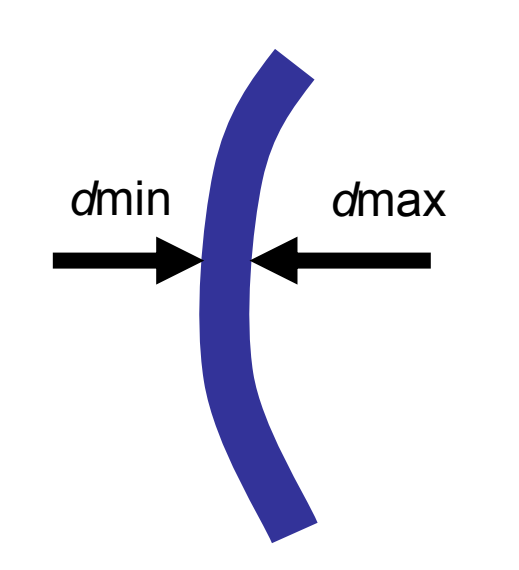

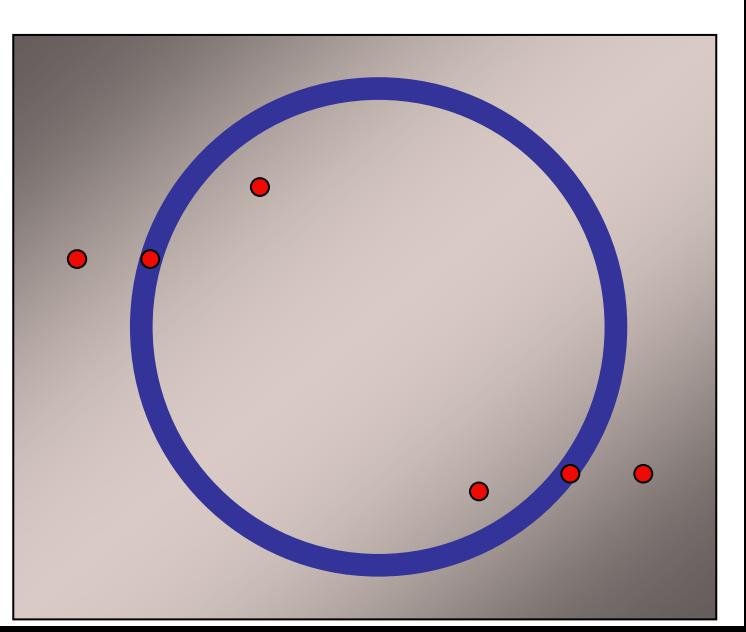

- 7. Use **pt e** to delete the strongest reflections (usually diamonds). Use **pt ewald** to inspect the peak list. Remove obvious Be rings etc.
- 8. Attempt indexing: **um searchcell** or **um ttt**. [crystal+calibrant]
- 9. Run **dc red** (or **dc proffit**):
	- a. In step 4, set the background evaluation to 10,5.
	- b. In step 5, set the DAC opening angle (in skip filters), the 2theta limit, and set *use background LS plane* (in peak finding).
	- c. In step 6, switch off outlier rejection.
	- d. In step 7, select the option to produce Shelx direction cosines on the output file.
- 10. Use **Absorb** and **Average** to correct the intensities for the effects of the DAC, and refine the structure!

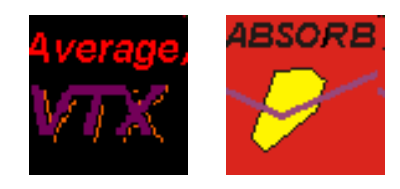

### Diffraction data of kalsilite (and more!) in the DAC at about 0.2 GPa

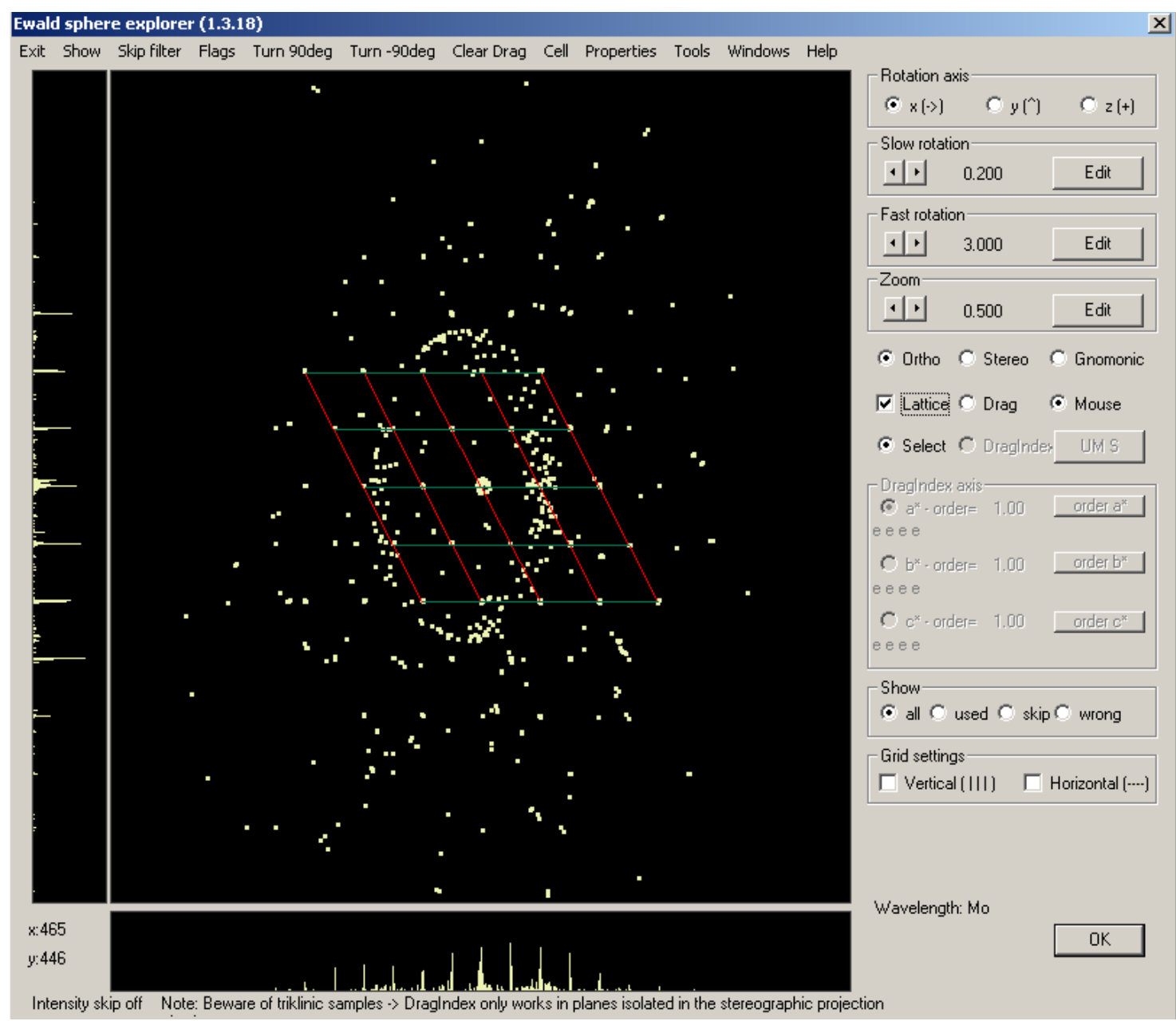

## Kalsilite diffraction pattern at about 0.2 GPa

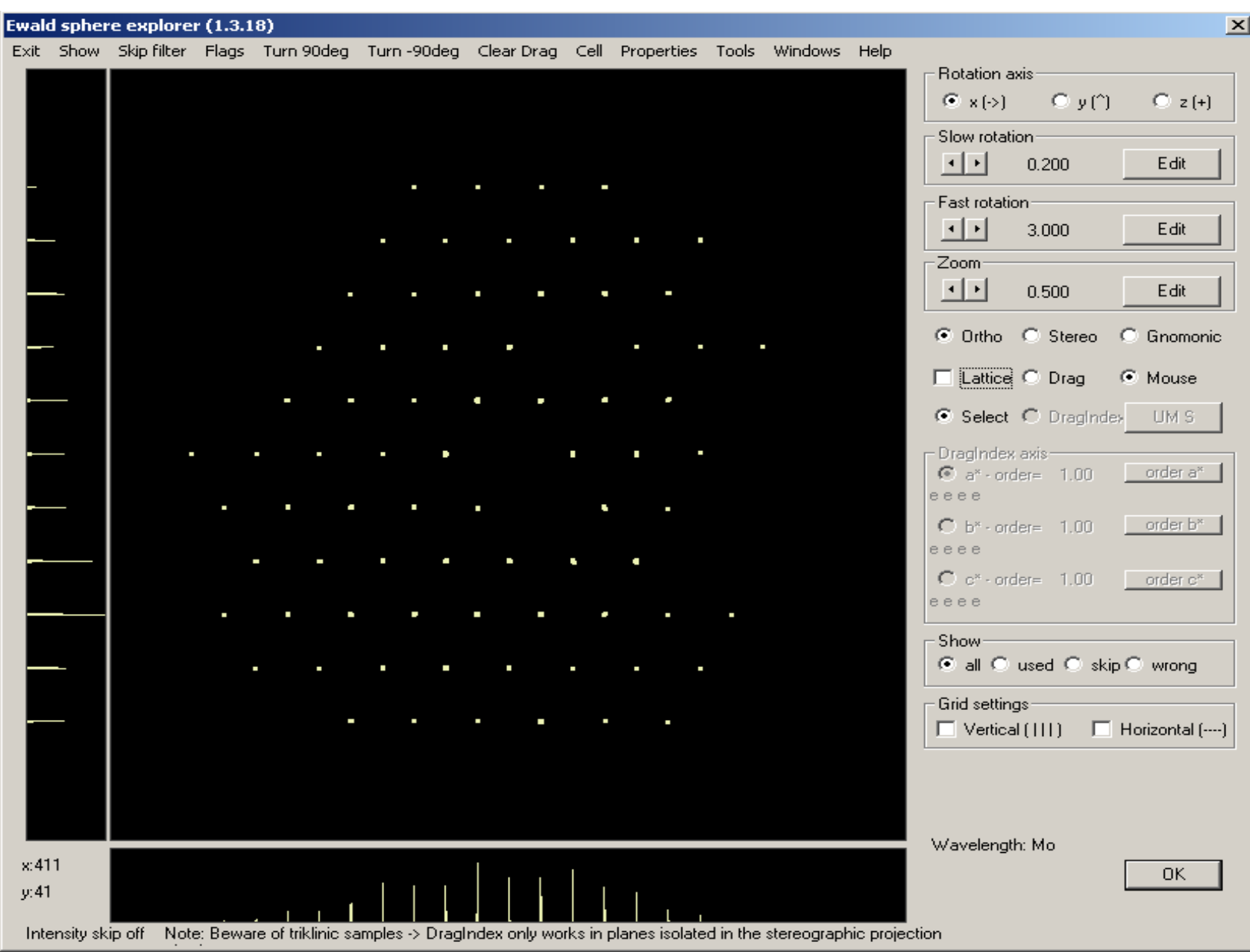

#### Kalsilite in the DAC at about 0.2 GPa: CRYSALIS DATA REDUCTION

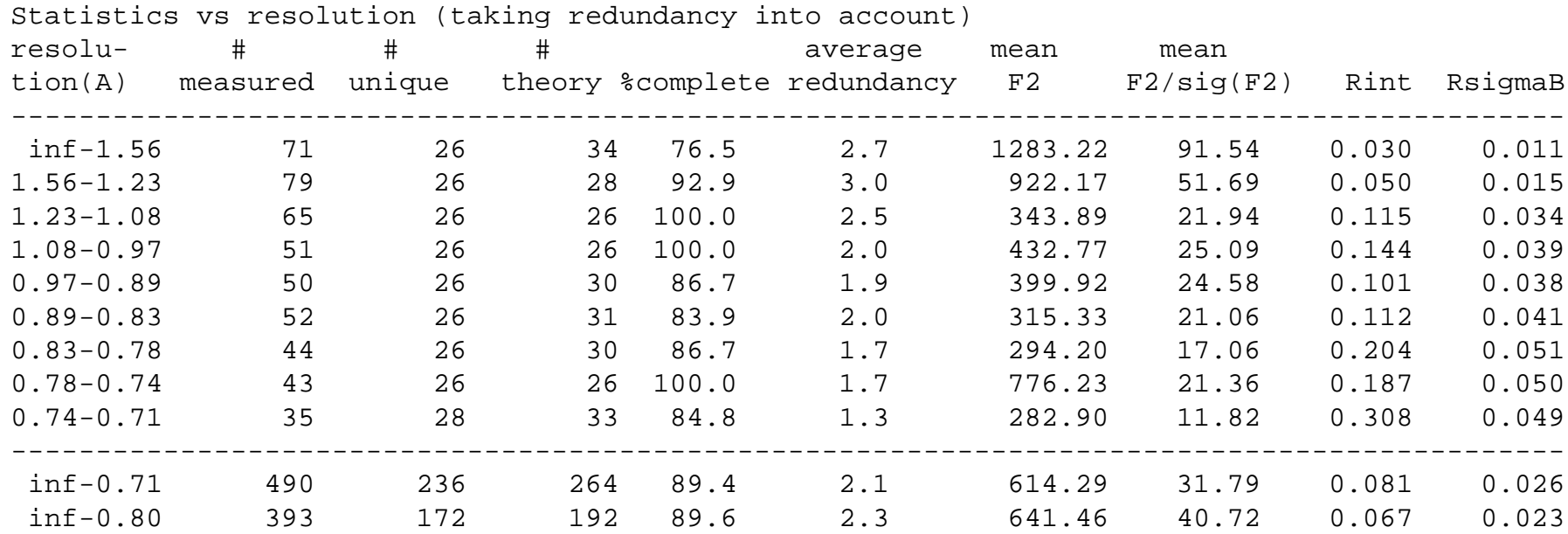

```
UB fit with 164 obs out of 164unit cell:5.160(3) 5.164(3) 8.723(5) 
90.05(4) 90.10(5) 120.04(6) 
V = 201.2(2)unit cell:5.1645(13) 5.1645(13) 8.711(2) 
90.0 90.0 120.0 V = 201.2(2)
```
### **Xcalibur does not operate following the Busing-Levy configuration!**

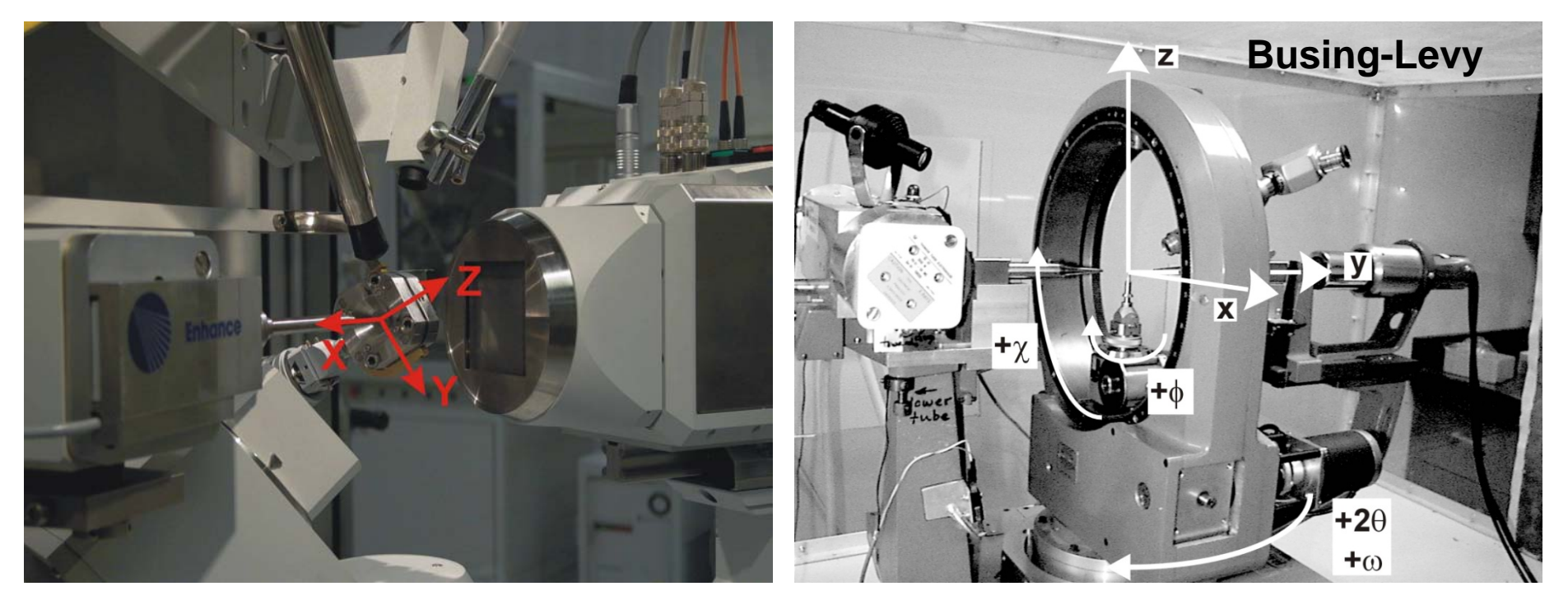

Axis directions when diffractometer circles at zero

The definition of the phi-axis system, and thus **U** and **UB**, is different in different software!

And you need to know:

- Type of goniometer (kappa or Eulerian)
- Circle parities
- Conventions used by your absorption program *RJA's presentation*